# NAJCZĘŚCIEJ ZADAWANE PYTANIA **INTERAKTYWNY LEADERSHIP CIRCLE PROFILE®**

*Zmieniony w września 2023 r.*

#### *1. Dlaczego aktualizujecie raport LCP? Obecny raport jest w porządku.*

Rozwijamy się jako organizacja, dlatego wprowadzamy innowacje w produkcie LCP, aby lepiej służyć naszym liderom i trenerom.

#### *2. Jak mogę uzyskać dostęp do nowego interaktywnego raportu LCP?*

W przypadku projektów, w których uruchamiane są raporty 5 czerwca 2023 r. lub później, przejdź do strony Szczegóły zamówienia i poszukaj nazwiska swojego lidera na Liście uczestników. Kliknij przycisk "Zobacz interaktywny raport" obok nazwiska uczestnika. [Zapoznaj się z naszymi szczegółowymi instrukcjami w pliku PDF.](https://fullcirclegroup.box.com/s/dhl8ilbkuu6ztey6fqana3wan99qq0xw)

## *3. Czy muszę korzystać z nowego interaktywnego raportu LCP? Podoba mi się stary raport i potrzebuję tylko pliku PDF.*

Zachęcamy do korzystania z interaktywnego raportu, ponieważ zawiera on wszystkie informacje potrzebne do podsumowania, a jednocześnie wzbogaca doświadczenie lidera. Starsze pliki PDF z raportami trenerów, wykresami i raportami uczestników są nadal dostępne po kliknięciu przycisku "Pobierz raporty (ZIP)" na stronie Szczegóły zamówienia.

#### *4. Czym są starsze raporty?*

Starsze raporty to pliki PDF z raportami trenerów, wykresami i raportami uczestników sformatowane tak, jak raporty LCP sprzed 5 czerwca 2023 r., czyli przed uruchomieniem interaktywnego raportu LCP.

## *5. Czy projekty ukończone przed 5 czerwca 2023 r. będą miały interaktywne raporty czy starsze raporty? Jeśli będą to starsze raporty, jak długo będą one dostępne?*

W przypadku projektów ukończonych przed 5 czerwca 2023 r. po kliknięciu przycisku "Pobierz raporty (ZIP)" na stronie Szczegóły zamówienia będą dostępne tylko starsze raporty w formacie PDF — i pozostaną one dostępne w przewidywalnej przyszłości. Załóżmy na przykład, że jest listopad 2023 r. i musisz wyszukać raport LCP z marca 2022 r. Gdy to zrobisz, będziesz przeglądać raporty jako pliki PDF w starszym formacie.

W szczególnych okolicznościach, projekty historyczne mogą zostać ponownie otwarte. Wiąże się to z opłatami. W celu uzyskania pełnych informacji, skontaktuj się ze swoim lokalnym zespołem obsługi klienta.

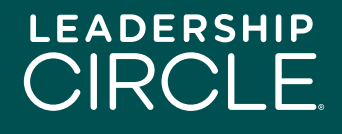

### *6. Kiedy starsze wersje raportów PDF zostaną wycofane z projektów ukończonych po 5 czerwca 2023 r.?*

Starsze pliki PDF z raportami trenerów, wykresami i raportami uczestników z interaktywnych projektów LCP nie będą już dostępne do pobrania za trzy miesiące od 5 czerwca 2023 r. — czyli na koniec września. Po upływie tego terminu po kliknięciu przycisku "Pobierz raporty (ZIP)" na stronie Szczegóły zamówienia dostępny będzie tylko statyczny plik PDF interaktywnego raportu LCP.

# *7. W jaki sposób przejście do interaktywnego raportu LCP wpływa na proces podsumowania?*

Interaktywny raport LCP jest zgodny z zalecanym przez nas procesem podsumowania, ale ma pewne ulepszenia. Na przykład komentarze znajdują się teraz na początku interaktywnego raportu LCP, a nie na końcu. Aktualizujemy dokument Kroki podsumowania przedstawiony w certyfikacji LCP, aby zawierał odniesienia do sekcji interaktywnego raportu LCP.

# *8. Denerwuję się na myśl o tej zmianie. Jak przygotować się do pracy z interaktywnym raportem LCP?*

To zupełnie normalne! Zmiany mogą powodować strach. Najlepszym sposobem na przygotowanie się jest zapoznanie się z naszym zaktualizowanym dokumentem Kroki podsumowania i sekcjami interaktywnego raportu LCP.

#### *9. Czy ta zmiana oznacza również zmianę w Uniwersalnym modelu przywództwa?*

Absolutnie nie. Raport nadal zawiera te same dane; jest po prostu przedstawiony w dynamicznym i łatwiejszym do zrozumienia formacie.

#### *10. Czy nowy raport interaktywny powoduje utratę istniejących danych raportu?*

Nie. Starsze pliki PDF z raportami zawierały odizolowane sekcje danych, a dynamiczny raport interaktywny migruje wyniki oceniających i niesformatowane dane w połączeniu z pytaniami oceniającymi i integruje Podręcznik interpretacji.

#### *11. Czy interaktywny raport jest dostępny w moim języku?*

Interaktywny raport jest obecnie dostępny w 19 językach. Możesz łatwo zmienić język, klikając menu rozwijane języka u góry strony i wybierając flagę kraju.

Wersja PDF interaktywnego raportu jest dostępna jedynie w języku, którego uczestnik użył do wypełnienia samooceny.

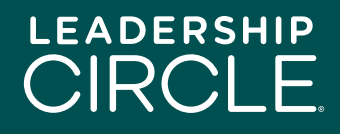

#### *12. Czy interaktywny raport LCP działa dobrze na wszystkich urządzeniach?*

Interaktywny raport LCP zaprojektowaliśmy w responsywnym formacie, który działa na komputerach stacjonarnych i tabletach. W następnej wersji skupimy się na responsywności na urządzeniach mobilnych.

#### *13. W jaki sposób mój uczestnik uzyska dostęp do interaktywnego raportu LCP?*

Na stronie Szczegóły zamówienia, obok nazwy uczestnika, znajduje się przycisk "Udostępnij raport uczestnikowi". Kliknij go, a wówczas na stronie Moja historia ankiet uczestnika pojawi się przycisk "Zobacz interaktywny raport".

## *14. Co się stanie, jeśli udostępnię raport uczestnikowi, a potem zorientuję się, że udzieliłem mu dostępu zbyt wcześnie?*

Nie ma problemu. Po prostu przejdź do strony Szczegóły zamówienia, znajdź nazwisko uczestnika i kliknij przycisk "Cofnij 'Udostępnij raport'". Przycisk "Zobacz interaktywny raport" zniknie ze strony Moja historia ankiet uczestnika.

## *15. Jak mogę udostępnić uczestnikowi interaktywny raport LCP przed naszym podsumowaniem?*

Kliknij przycisk "Zobacz interaktywny raport" obok nazwiska uczestnika na stronie Szczegóły zamówienia. Po otwarciu raportu kliknij przycisk "Udostępnij" pod nazwiskiem uczestnika. Pojawi się okno Udostępnij raport. Kliknij przycisk "Kopiuj", aby skopiować adres URL raportu i wyślij go e-mailem do uczestnika.

## *16. Co się stanie, gdy mój uczestnik kliknie link do raportu w wysłanej przeze mnie wiadomości e-mail?*

Uczestnik zostanie przeniesiony na stronę logowania do Centrum Projektów. Po zalogowaniu się uczestnika na ekranie pojawi się interaktywny raport LCP.

## *17. Co powinien zrobić uczestnik, jeśli interaktywny raport LCP nie pojawia się na ekranie?*

Uczestnik powinien kliknąć zakładkę Moja historia ankiet, a następnie kliknąć przycisk "Zobacz interaktywny raport".

## *18. Dlaczego mój uczestnik widzi przycisk 'Pobierz raporty', a nie 'Zobacz interaktywny raport'?*

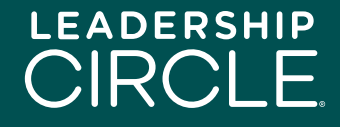

Aby uczestnicy widzieli przycisk 'Zobacz interaktywny raport', coach musi kliknąć 'Wyślij raport uczestnikowi' w portalu coacha lub osoba nadzorująca projekt w Project Center musi kliknąć 'Udostępnij raport uczestnikowi' na stronie 'Szczegóły zamówienia' w Project Center.

#### *19. Czy mogę pobrać interaktywny raport LCP na swój komputer?*

To nie jest łatwe pytanie. Prosta odpowiedź brzmi: nie, ponieważ interaktywny raport LCP jest z natury interaktywny i dynamiczny. Jednak statyczny plik PDF zawierający dane z interaktywnego raportu jest dostępny do pobrania na komputer lub tablet.

Aby pobrać statyczny plik PDF, kliknij przycisk "Pobierz raport PDF" na dole pierwszej strony interaktywnego raportu LCP. Ten plik PDF jest również dołączany do starszych plików PDF z raportami po kliknięciu przycisku "Pobierz raporty (ZIP)" na stronie Szczegóły zamówienia.

# *20. Widzę, że w interaktywnym raporcie znajduje się film wyjaśniający model Leadership Circle Profile. Czy powinienem odtworzyć film lub wyjaśnić ten model mojemu uczestnikowi podczas podsumowania?*

Nic nie może się równać z osobistą rozmową podczas podsumowania. Porozmawiaj proszę z uczestnikiem. Stworzona przez nas sekcja Opis profilu w raporcie (zawierająca film) może służyć jako przygotowanie uczestnika przed podsumowaniem lub odniesienie po podsumowaniu. Trener decyduje, jak najlepiej wykorzystać tę sekcję.

# *21. Czy grafika, filmy lub interaktywne elementy nowego raportu działają inaczej w Teams, Zoom lub Google Meet? Czy aktualizują się w czasie rzeczywistym, czy występuje opóźnienie?*

Filmy znajdują się na kanale YouTube. Domyślne ustawienia umożliwią odtwarzanie obrazu i dźwięku podczas spotkań Teams i Zoom. Jeśli wystąpi opóźnienie, może to być spowodowane niestabilnym połączeniem internetowym.

*22. Czy przebieg podsumowania jest taki sam?*

Zasadniczo tak. Interaktywny raport LCP zaprojektowaliśmy z myślą o podsumowaniu.

#### *23. Czy grupowe raporty LCP będą w interaktywnym formacie raportu LCP?*

Nie. Grupowe raporty LCP pozostaną w dotychczasowym formacie PDF.

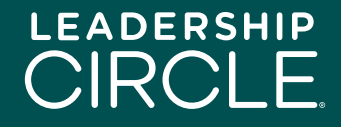